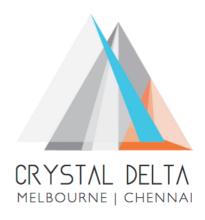

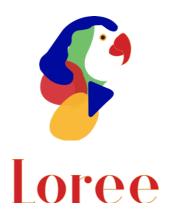

**Release 1904.7** 

Dated on -20th December 2019

# **Table of contents**

| <u>1.</u> | CONTEXT                                | 3     |
|-----------|----------------------------------------|-------|
|           |                                        |       |
| <u>2.</u> | INTRODUCTION                           | 4     |
| 2.1       |                                        |       |
|           |                                        |       |
| 2.2       |                                        | 4     |
| 2.3       | ENVIRONMENT                            | 4     |
|           |                                        |       |
| <u>3.</u> | RELEASE DETAILS                        | 5     |
| 2.4       | . RELEASE FEATURES                     | F (   |
| 3.1       | . RELEASE FEATURES                     | 5-6   |
|           | CHANGE REQUEST INCLUDED IN THE RELEASE | 6     |
| 3.2       | 2.1. FUNCTIONAL CHANGE REQUESTS        | 6     |
|           | 2.2. DEFECT FIXES                      |       |
| 3.3       |                                        |       |
| 3.4       | OPEN DEFECTS & KNOWN ISSUES            |       |
| 3.4       |                                        |       |
|           |                                        |       |
| <u>4.</u> | DELIVERABLE DETAILS                    | 9     |
|           |                                        |       |
| <u>5.</u> | RELEASE HISTORY                        | 10-11 |

# 1. Context

This document contains the Release Notes for Loree (Release 1904.7) on Canvas LMS and Loree Admin Dashboard.

| Release Version    | Loree v1904.7                  |
|--------------------|--------------------------------|
| Date of Release:   | 20th December 2019             |
| Authored By        | T. Dinesh Kumar                |
| Reviewed By        | Shayam Thomas                  |
| Approved By        | Eddie Cejvan                   |
| Summary of Changes | Release notes for Loree 1904.7 |

### 2. Introduction

### 2.1 Purpose & Scope

This release is focuses on key enhancements and the additional features to the Loree tool which were requested by the various Loree Canvas LMS users. As these enhancements and new feature implementations mainly focusing on Alignment and Styling related defect fixes within paragraph tag and Kaltura configuration via Loree Admin Dashboard.

Additionally, in this release we have revert back the Loree version from 1904.6 to 1904.5. The major reason for reverted back is, after securing the API calls on Loree the contents are not responsive in Canvas after saving it.

#### 2.2 Release Version

#### Loree Builder v1904.7

#### 2.3 Environment

| 1. | Envison mont       | Desktop web-based tool for Windows and Mac    |  |  |
|----|--------------------|-----------------------------------------------|--|--|
|    | Environment        | PCs / Laptops                                 |  |  |
| 2  | Supported Browsers | Safari 12 and above (Mac only), Chrome 76 and |  |  |
| ۷٠ |                    | above, Firefox 68 and above                   |  |  |
| 2  | Pre-Requisites     | Valid Instructure-Canvas license              |  |  |
| 3. |                    | Valid Loree Admin console credentials         |  |  |

# 3. Release Details

## 3.1 Release Features

| S. No | Features /<br>Enhancements               | Purpose                                                                                                    |  |  |
|-------|------------------------------------------|----------------------------------------------------------------------------------------------------|--|--|
| 1     | Configure Kaltura via<br>Admin Dashboard | Earlier, Kaltura has been configured via Custom Variables in Canvas. In order to configure this way, user has to share the Kaltura Admin Credentials.  To Avoid sharing the Kaltura credentials, we have integrated the Kaltura Configuration via Admin Dashboard. Which will not ask the Kaltura Admin Credentials. Only the Admin of Kaltura account has to provide the Kaltura partner id and Admin Secret which is already shared by Kaltura Integration settings.  Steps to Configure:  1. Login into your Kaltura account as an Admin.  2. Navigate to the Settings -> Integration settings  3. Get the Partner ID and Administrator Secret  4. Now, open Loree Admin Dashboard.  5. Navigate to Configure -> Kaltura from the side panel  6. Provide the Partner ID and Admin secret in the respective field and save the configuration. |  |  |

| S. No | Features /<br>Enhancements              | Purpose                                                                                                    |
|-------|-----------------------------------------|----------------------------------------------------------------------------------------------------|
|       |                                         | 7. Once you save the details, Loree will be directly configured your Kaltura account.                                                                                                    |
|       |                                         | 8. You have to remove the following two fields from custom variables in canvas.                                                                                                    |
|       |                                         | • kaltura_url                                                                                                    |
|       |                                         | • kal_part_id                                                                                                    |
|       |                                         | 9. All the existing functionalities can be used in Kaltura media provider.                                                                                                    |
| 2     | Changes on "Enter"<br>key functionality | Earlier in Loree, when user applying "Enter" key on Header related contents and paragraph contents, it will create the new <div> on the <br/>br&gt; tag. This causes the alignment and styling related issues.</div> |
|       | nog remediating                         | This workflow has been changed now. When user applying "Enter" or "Shift + Enter", both will create only<br><br>br> tag between the lines.                                                                           |

### 3.2 Change requests included in the release

### 3.2.1 Functional Change Requests

#### 3.2.2 Defect Fixes

- Responsiveness issue on course contents has been fixed
  - O **Defect Scenario**: When user updates their course contents using Loree blocks and after save the content, it's not responsive on Canvas pages.
  - This issue has been fixed now and it will be responsive on Desktop, Tablet, Mobile Portrait and Mobile Landscape view.
  - Status: Fixed
- Font family and header related default value issue has been fixed
  - Defect Scenario: When user applies font changes on header, fontfamily after that if you select the element, the default values not displayed in their respective parameters.
  - Now, whatever the changes done by the user on font section the same will be displayed.
  - Status: Fixed
- Applying margin and padding values has been fixed
  - **Defect Scenario**: When user applies margin or padding values, that's not reflected in Canvas page.
  - Status: Fixed

- Alignment and style related issue on paragraph text while applying "Enter" key has been fixed
  - Defect Scenario: When user applied "Enter" key within text block will move the cursor to next line. This created additional <div> within tag. After save the content, the applied styles on tag has been changed for new line texts.
  - The workflow on "Enter" and "Shift + Enter" key will create <br/>between the lines and additional <div> has been removed.
  - Status: Fixed

### 3.3 Resolved Client Bugs

- Fix the issue on Header values
  - Defect Scenario: When user select the paragraph text and applying "Header" values, it changes the header styles but the tag not changed into <Header> tag.
  - Now when user selects the text inside tag and by applying "Header" values, the respective header tag will replace the tag. By choosing "none" on header section will revert the <header> tag into .
  - Status: Fixed

#### 3.4 Open Defects & Known Issues

- When user opens Loree on multiple tabs and different courses on same browser, it doesn't behavior as expected. Open
- Preview on Loree doesn't mirror the Canvas rendered page view Open
- Alignment and styles are getting affected for Ordered/ unordered list and externally copied and pasted contents in Loree. – Open
- Width and Height values are not displaying the original value Open
- Flex properties on style manager is not supporting in Canvas page. Open
- Border color, width, style properties should be visible on Designer view of toolbar. - Open
- Tablet view of Loree Editor Interface not same as Tablet device. Open
- Mobile portrait styles not same as other devices in Loree Editor Interface.
   Open
- Firefox related CSS issues on Accessibility Checker and Ordered/Unordered Lists. Open
- Margin and Padding values getting changed from % to px after save the content. Open
- Unable to Duplicate, Drag or Delete the Ordered and Unordered list items when cursor is blinked inside the list. Open
- Unable to Update the templates when another template dragged and dropped into Editor Interface. Open
- Responsiveness should be improved on Grid, Dynamic tables and Admin Dashboard edit template modal. Open
- More spaces or quotation contained templates, Canvas page titles on Quick Links are not working. Open
- Pagination on Loree Pages not yet fixed. Open
- Announcements list are not fetching on Quick Links. Open
- Preview page on Loree doesn't mirror on Canvas page. Open
- Background Image on Background section not applied in Canvas. Open

## 3.5 Important Suggestions:

- Loree suggest the users to open in single tab at a time until we fix the Multiple tabs issue.
- Kindly avoid using copy and paste external source into Loree until the styling issue fixed
- Applying list within paragraph text may cause the styling issues. Until we fix the issue on list, kindly avoid using list within tag.
- When admin changes any template as Global, the templates list should be refreshed to get the updated template list.

| 4. Deliverable Details                                                                                                    |                                 |  |  |  |  |  |  |
|----------------------------------------------------------------------------------------------------|---------------------------------|--|--|--|--|--|--|
| <ul> <li>Loree on Canvas 1904.7</li> <li>Loree End User Documents</li> <li>Loree Admin Dashboard v1.0</li> <li>Global CSS and JavaScript for Canvas themes</li> </ul> | Total Number of Deliverables: 4 |  |  |  |  |  |  |
| Date of Shipment - 20December2019                                                                                                    |                                 |  |  |  |  |  |  |

# 5. Release History

| S.<br>No | Release<br># | Date of<br>Releases | Authored By     | Reviewed<br>By | Approved<br>By | Summary of changes |
|----------|--------------|---------------------|-----------------|----------------|----------------|--------------------|
| 1        | 1901.2       | 28-Jan-2019         | C.S.            | Raja           | Eddie          | Release notes      |
|          |              |                     | Ramamurthy /    |                | Cejvan         | for Loree          |
|          |              |                     | Dinesh Kumar    |                |                | 1901.2             |
| 2        | 1901.5       | 27-Feb-2019         | C.S.            | Raja           | Eddie          | Release notes      |
|          |              |                     | Ramamurthy /    |                | Cejvan         | for Loree          |
|          |              |                     | Dinesh Kumar    |                |                | 1901.5             |
| 3        | 1902.3       | 10-May-2019         | T. Dinesh Kumar | Raja /         | Eddie          | Release notes      |
|          |              |                     |                 | Shayam         | Cejvan         | for Loree          |
|          |              |                     |                 | Thomas         |                | 1902.3             |
| 4        | 1902.4       | 24-May-2019         | T. Dinesh Kumar | Raja/          | Eddie          | Release notes      |
|          |              |                     |                 | Shayam         | Cejvan         | for Loree          |
|          |              |                     |                 | Thomas         |                | 1902.4             |
| 5        | 1902.5       | 07-June-2019        | T. Dinesh Kumar | Raja/          | Eddie          | Release notes      |
|          |              |                     |                 | Shayam         | Cejvan         | for Loree          |
|          |              |                     |                 | Thomas         |                | 1902.5             |
| 6        | 1902.6       | 28-June-2019        | T. Dinesh Kumar | Shayam         | Eddie          | Release notes      |
|          |              |                     |                 | Thomas         | Cejvan         | for Loree          |
|          |              |                     |                 |                |                | 1902.6             |
| 7        | 1903.2       | 26-July-2019        | T. Dinesh Kumar | Shayam         | Eddie          | Release notes      |
|          |              |                     |                 | Thomas         | Cejvan         | for Loree          |
|          |              |                     |                 |                |                | 1903.2             |
| 8        | 1903.3       | 09-Aug-2019         | T. Dinesh Kumar | Shayam         | Eddie          | Release notes      |
|          |              |                     |                 | Thomas         | Cejvan         | for Loree          |
|          |              |                     |                 |                |                | 1903.3             |
| 9        | 1903.4       | 23-Aug-2019         | T. Dinesh Kumar | Shayam         | Eddie          | Release notes      |
|          |              |                     |                 | Thomas         | Cejvan         | for Loree          |
|          |              |                     |                 |                |                | 1903.4             |
| 10       | 1903.5       | 06-Sep-2019         | T. Dinesh Kumar | Shayam         | Eddie          | Release notes      |
|          |              |                     |                 | Thomas         | Cejvan         | for Loree          |
|          |              |                     |                 |                |                | 1903.5             |
| 11       | 1903.6       | 20-Sep-2019         | T. Dinesh Kumar | Shayam         | Eddie          | Release notes      |
|          |              |                     |                 | Thomas         | Cejvan         | for Loree          |
|          |              |                     |                 |                |                | 1903.6             |
| 12       | 1904.1       | 06-Oct-2019         | T. Dinesh Kumar | Shayam         | Eddie          | Release notes      |
|          |              |                     |                 | Thomas         | Cejvan         | for Loree          |
|          |              |                     |                 |                |                | 1904.1             |
| 13       | 1904.2       | 18-0ct-2019         | T. Dinesh Kumar | Shayam         | Eddie          | Release notes      |
|          |              |                     |                 | Thomas         | Cejvan         | for Loree          |
|          |              |                     |                 |                |                | 1904.2             |
| 14       | 1904.3       | 01-Nov-2019         | T. Dinesh Kumar | Shayam         | Eddie          | Release notes      |
|          |              |                     |                 | Thomas         | Cejvan         | for Loree          |
|          |              |                     |                 |                |                | 1904.3             |

| S.<br>No | Release<br>#                   | Date of<br>Releases | Authored By     | Reviewed<br>By   | Approved<br>By  | Summary of changes                   |
|----------|--------------------------------|---------------------|-----------------|------------------|-----------------|--------------------------------------|
| 15       | 1904.4                         | 15-Nov-2019         | T. Dinesh Kumar | Shayam<br>Thomas | Eddie<br>Cejvan | Release notes for Loree              |
|          |                                |                     |                 | 111011140        | 00), an         | 1904.4                               |
| 16       | 1904.5                         | 22-Nov-2019         | T. Dinesh Kumar | Shayam<br>Thomas | Eddie<br>Cejvan | Release notes<br>for Loree<br>1904.5 |
| 17       | 1904.6                         | 10-Dec-2019         | T. Dinesh Kumar | Shayam<br>Thomas | Eddie<br>Cejvan | Release notes<br>for Loree<br>1904.6 |
| 18       | 1904.7<br>(Current<br>version) | 20-Dec-2019         | T. Dinesh Kumar | Shayam<br>Thomas | Eddie<br>Cejvan | Release notes<br>for Loree<br>1904.7 |